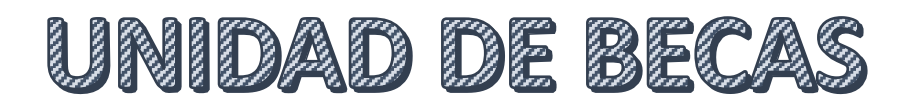

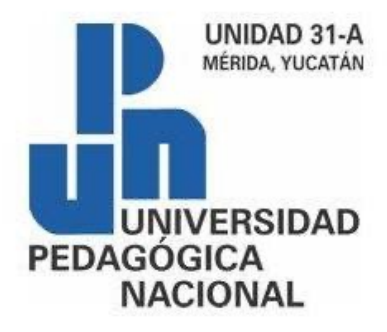

**CONTACTO EN LA UPN: becas@upnmda.edu.mx**

# ¿Cómo me registro en SUBES para obtener una beca?

**PASO 1:**

Entra al portal SUBES en el siguiente link:

https://subes.becasbenitojuarez.gob.mx/registro/

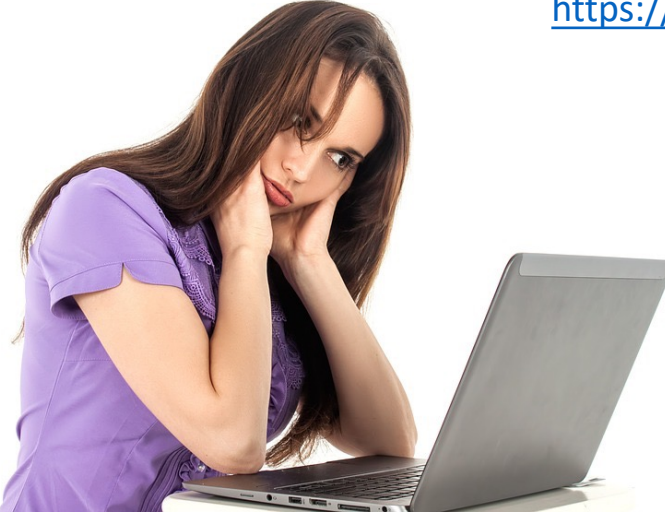

#### **PASO 2:**

Llenar los datos solicitados en la página:

### Registro al Sistema Único de Beneficiarios de Educación Superior (SUBES)

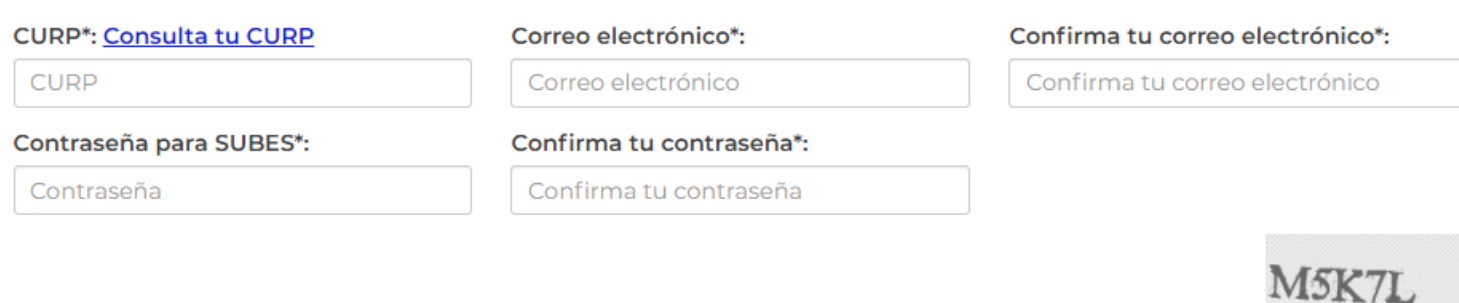

\* Campos obligatorios

Ya tengo una cuenta

Captcha

Registrarse

#### **RENAPO**

\* > Inicio > Consulta tu CURP

## **Consulta tu CURP**

Paso 1<br>Búsqueda Paso 2 argar CURP

#### Búsqueda

La consulta puede efectuarse indicando la clave CURP cuando ya la conoce o proporcionando su nombre y datos de nacimiento.

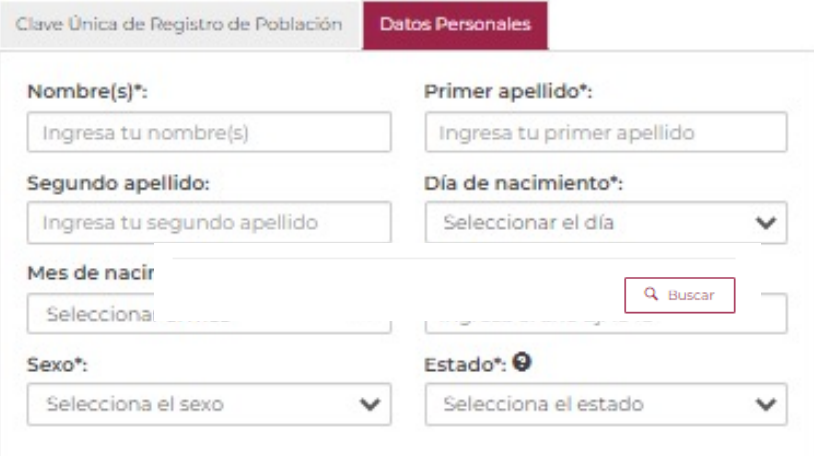

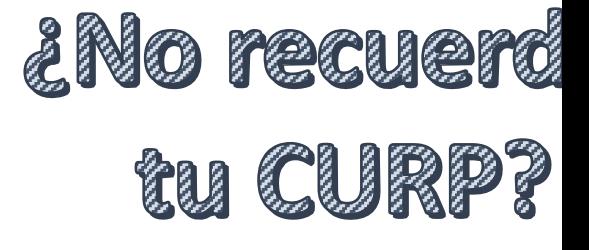

Entra a la página y llena tus datos consultarla:

https://www.gob.mx/curp/

IMPORTANTE: Sí existe un error en Única de Registro de Población (CI nombre, apellido, fecha y lugar de o nacionalidad, solicita su correcci

http://www.gob.mx/tramites/fich on-o-correccion-de-la-curp/SEGOI

#### **PASO 3:**

Despues de llenar los datos solicitados en la página y dar clic en registrarse aparecerá un mensaje de registro satisfactorio

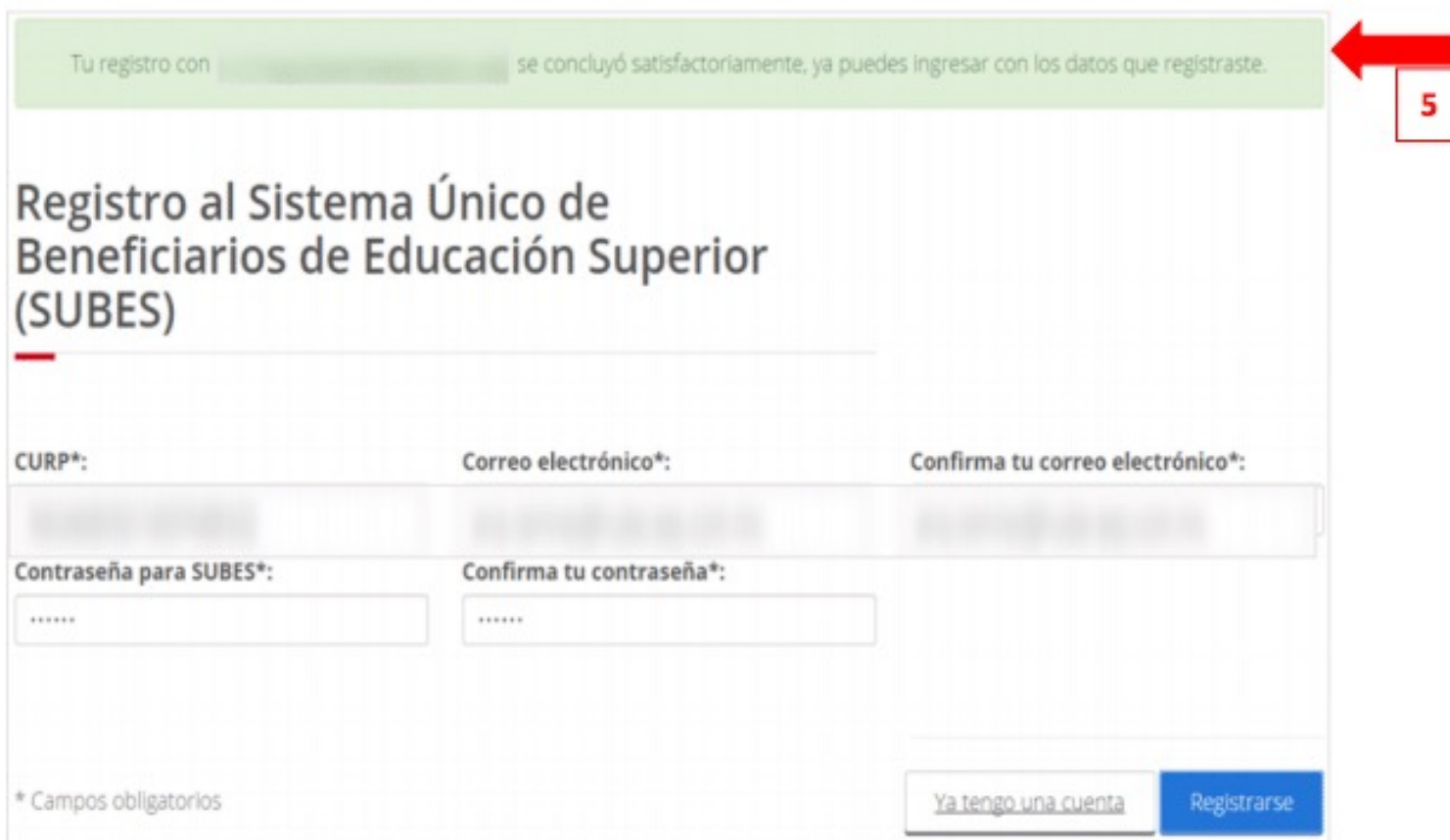

Ya están registrados, solamente deben entrar a la página principal de SUBES

sesión :

## https://subes.becasbenitojuarez.gob.mx/

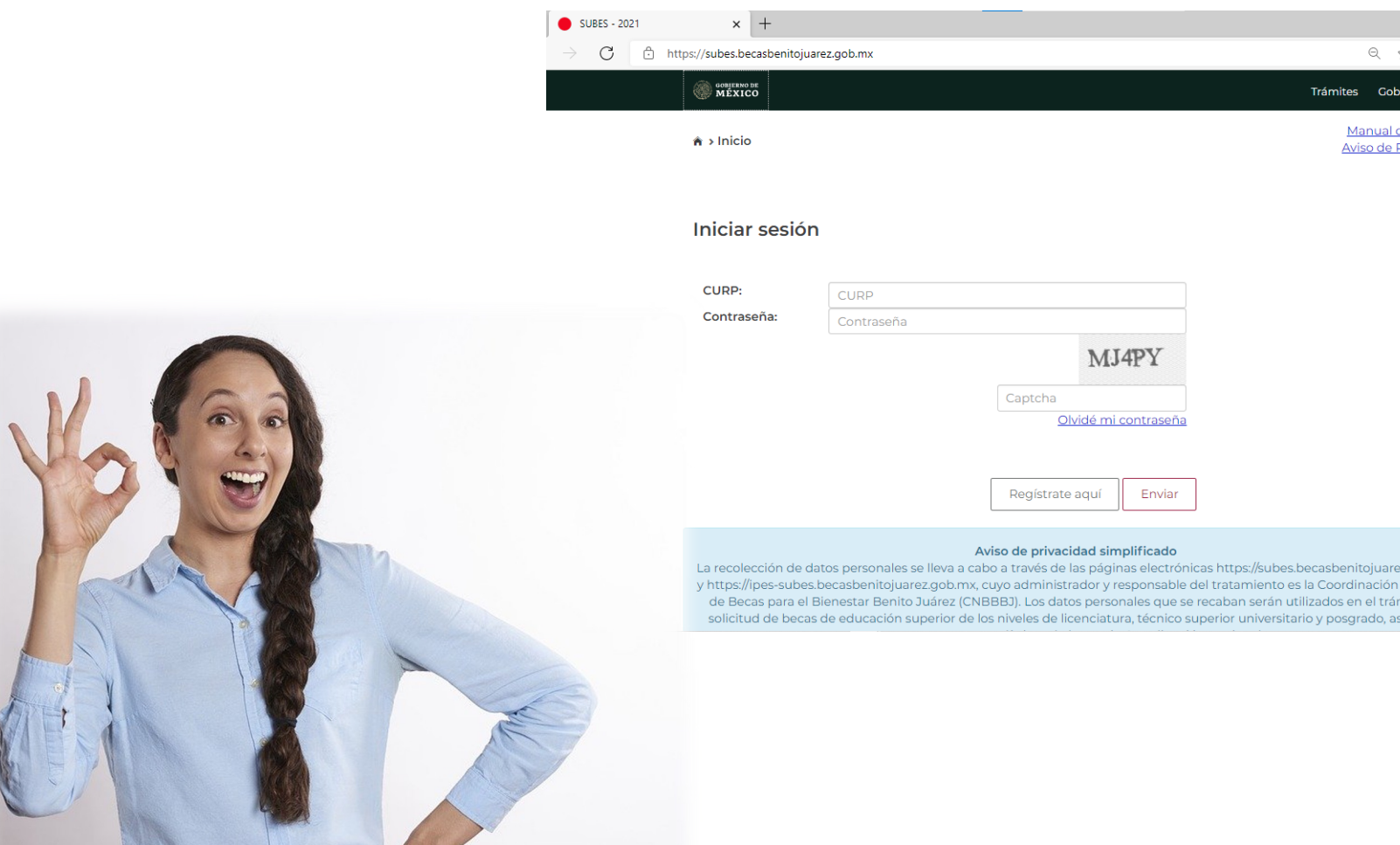

# ¿Cómo capturo mi información personal?

#### **PASO 1:**

Selecciona desde el menú: "Perfil" y elige la opción "Información personal"

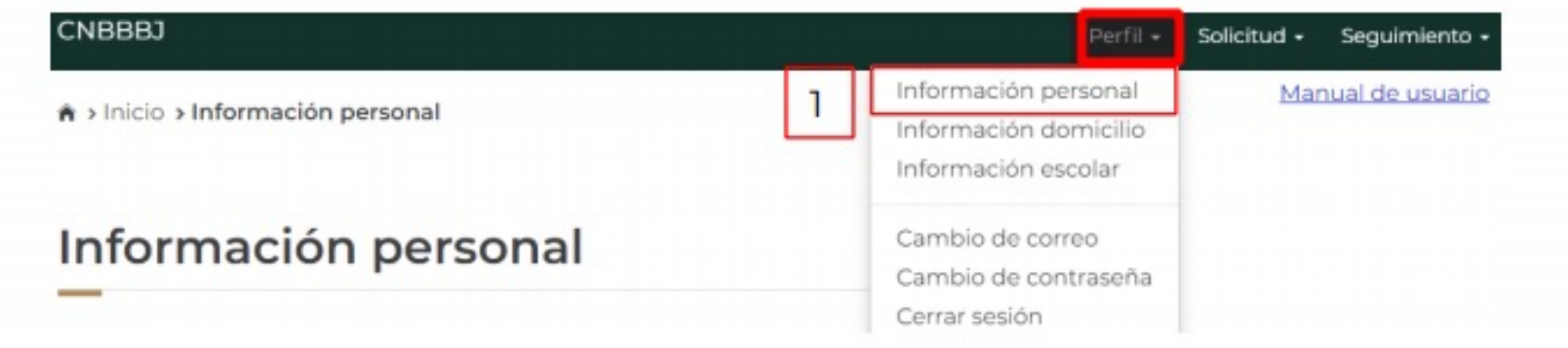

#### **PASO 2:**

Aparecerán la mayoría de sus datos, solo se requiere registrar la información que hace falta

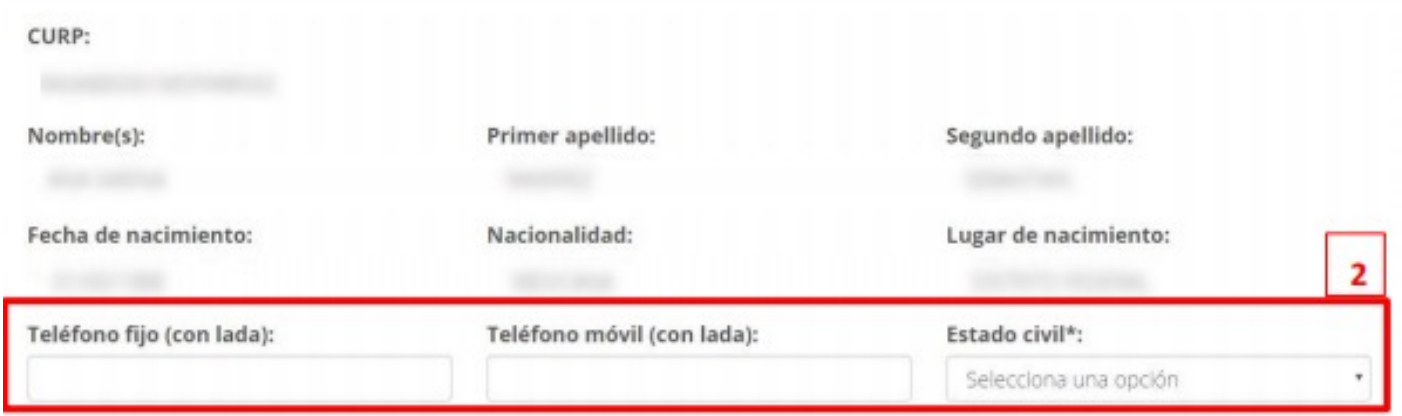

(números telefónicos y estado civil).

#### **PASO 3:**

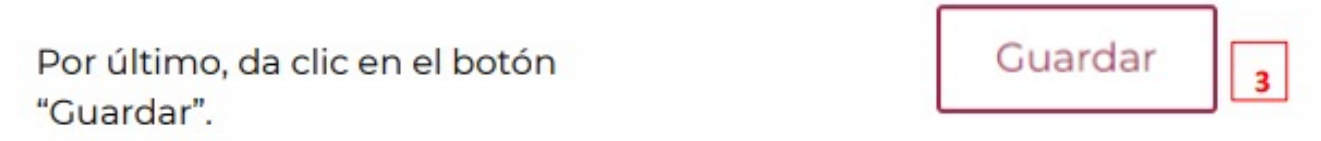

# ¿Cómo capturo la información de mi domicilio?

**PASO 1:**

Selecciona desde el menú: "Perfil" y elige la opción "Información domicilio"

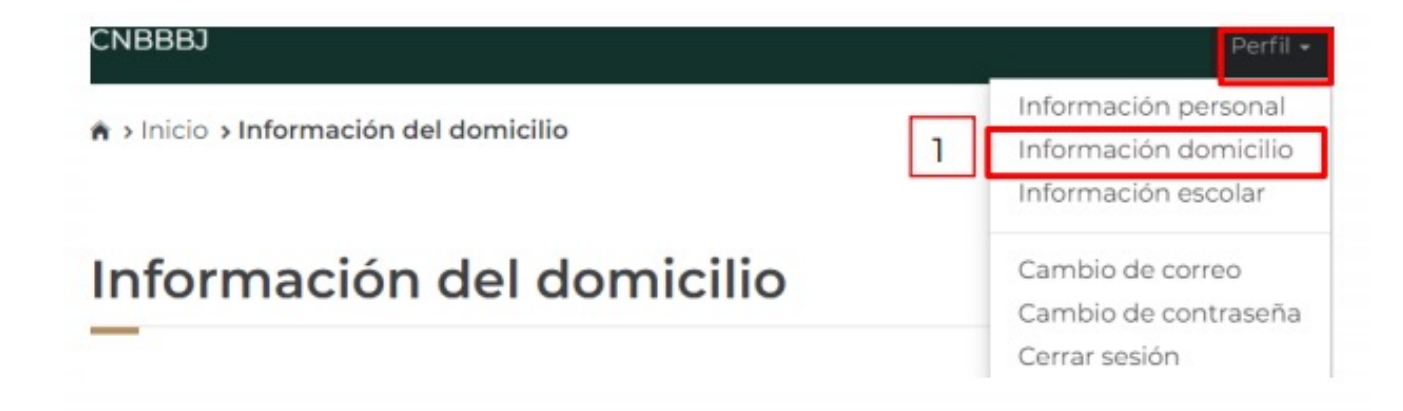

#### **PASO 2:**

En esta sección registren sus domicilio llenando todos los datos que te piden en el formulario y mantengan siempre actualizada tu información.

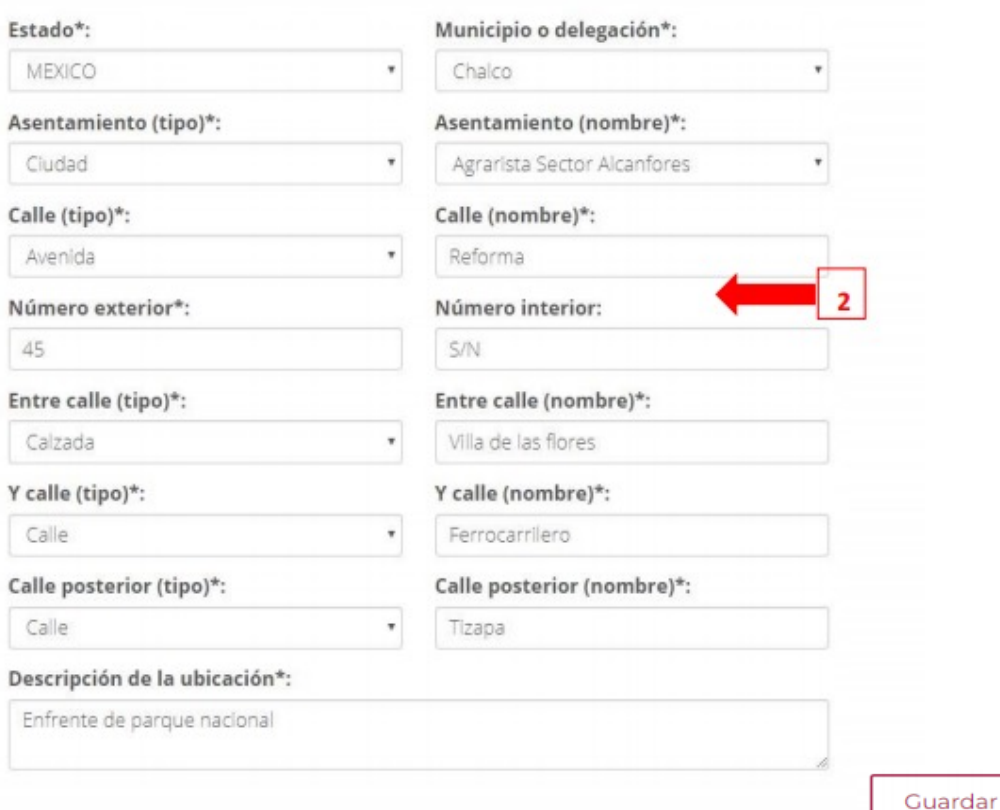

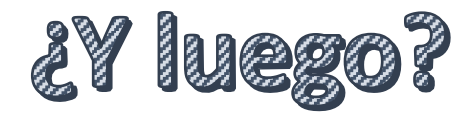

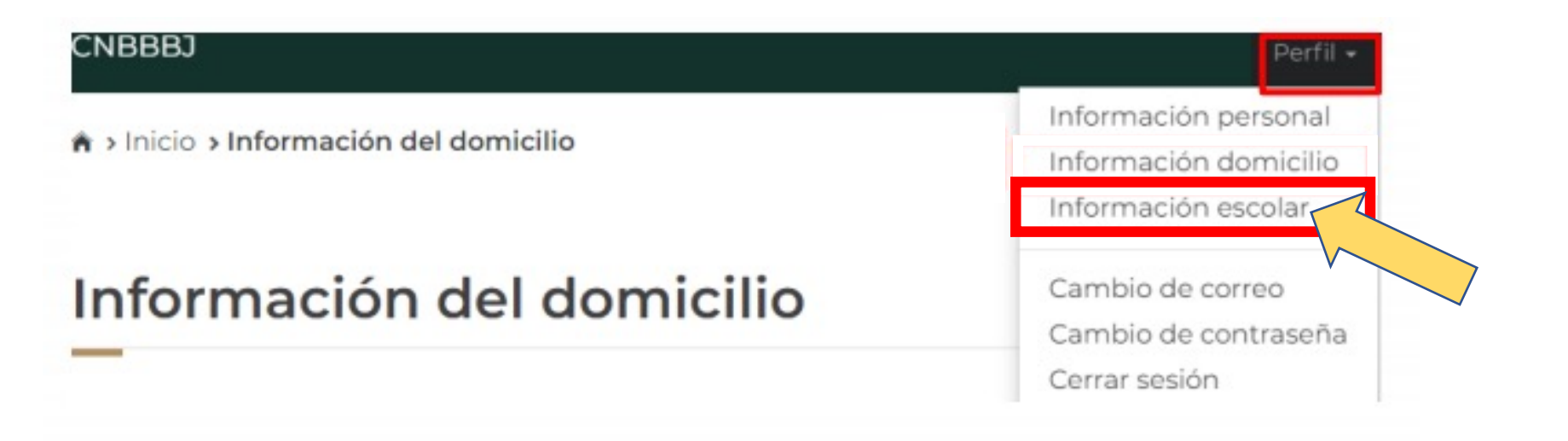

# Auxilio!! La página dice que no está registrada mi información escolar.

#### Información escolar

La información escolar o docente es registrada por tu Institución Pública de Educación Superior (IPES), si existe algún error acude a tu IPES y solicita la corrección.

Selecciona y activa la ficha de la IPES con la que participarás en las Convocatorias.

Periodo: 2020 (Julio - Diciembre)

 $\Delta$ Tu información escolar o docente no ha sido registrada por tu Institución Pública de Educación Superior (IPES). Acude a tu IPES y solicita que registren dicha información. Recuerda que tú no puedes llenar esta sección, es responsabilidad únicamente de tu Institución.

## ¿Cuándo y cómo activo mi ficha esco

Para saber cuándo estará registrda tu información escolar revisa periódicamente los aviso en el Facebook (https://esla.facebook.com/UPN31/) y la Página Institucional de la Universidad (http://upnmda.edu.mx/) para tener aviso oportuno de cuándo estarán actualizados sus datos escolares.

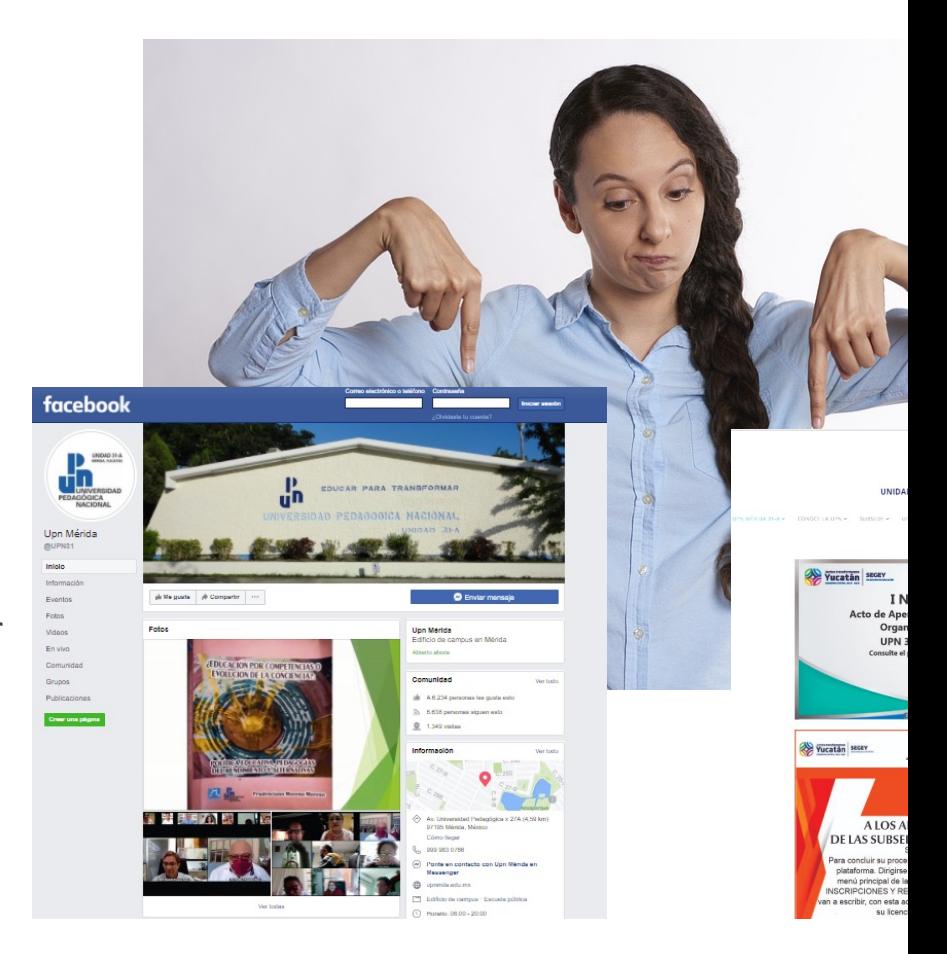

# En cuanto esté cargada tu información escolar podrás proceder a activar tu ficha:

#### **PASO 1:**

Ingresa a «información escolar» de tu perfil de Subes

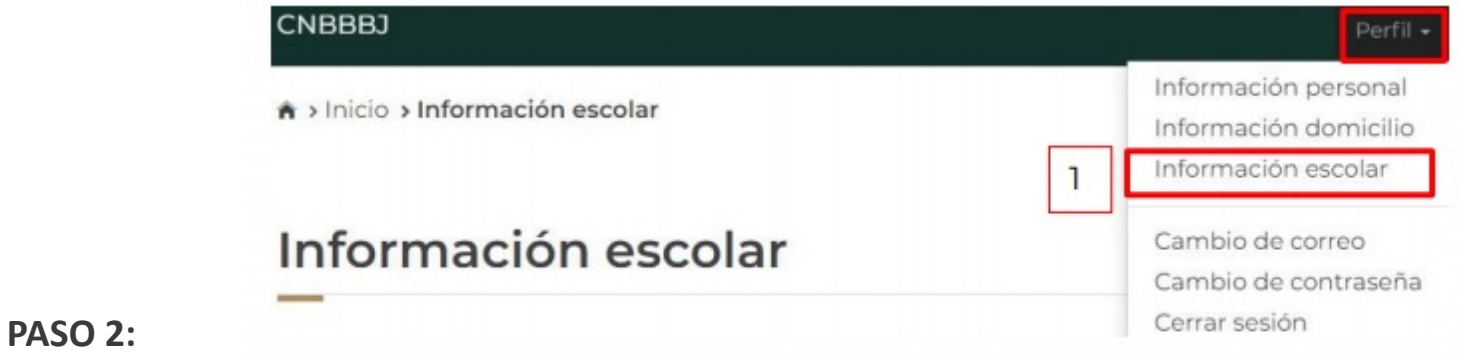

Da clic en el nombre de una institución para ver el detalle de la ficha relacionada:

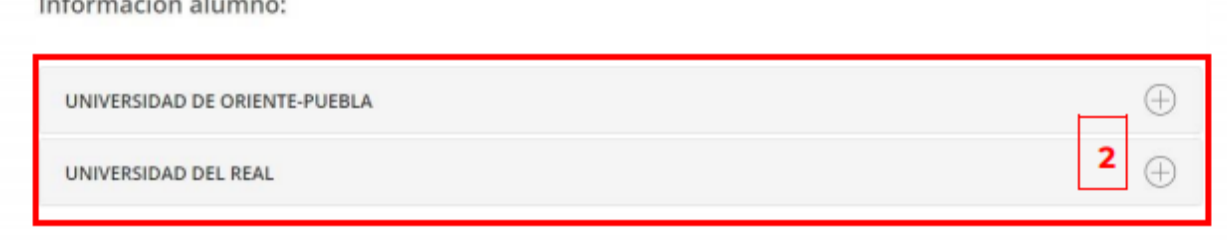

#### **PASO 3:**

Visualicen y verifiquen su información de ficha escolar:

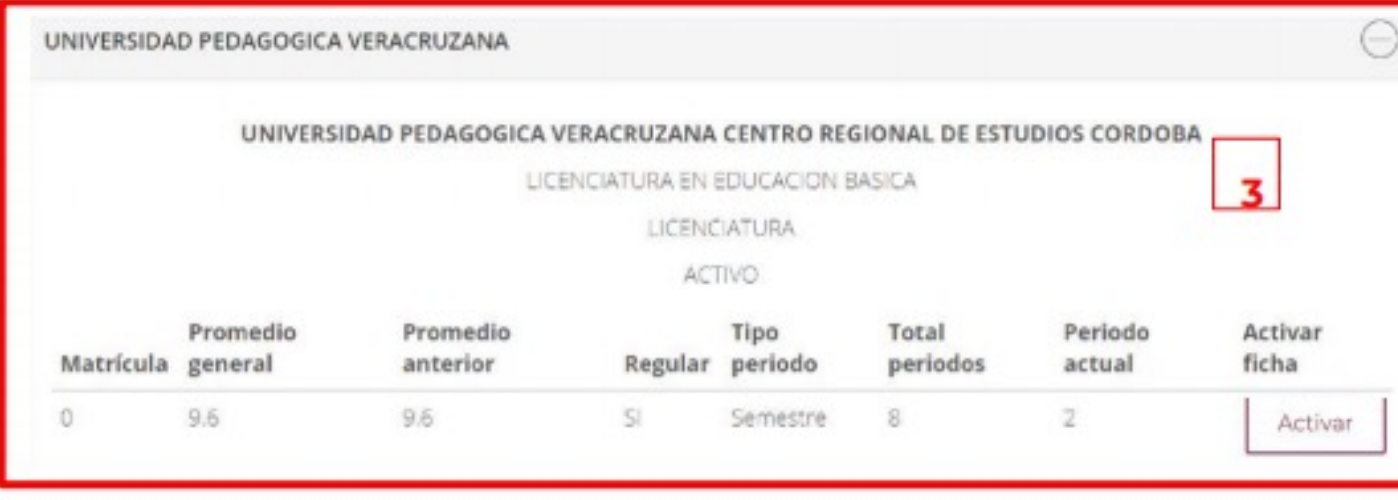

**IMPORTANTE: Antes de activar la ficha verifiquen que los datos sean correctos** ser correctos, solicita corrección de tus datos al correo becas@upnmda.edu.r copia de tu solicitud a la encargada de servicios escolares de tu licenciatura.

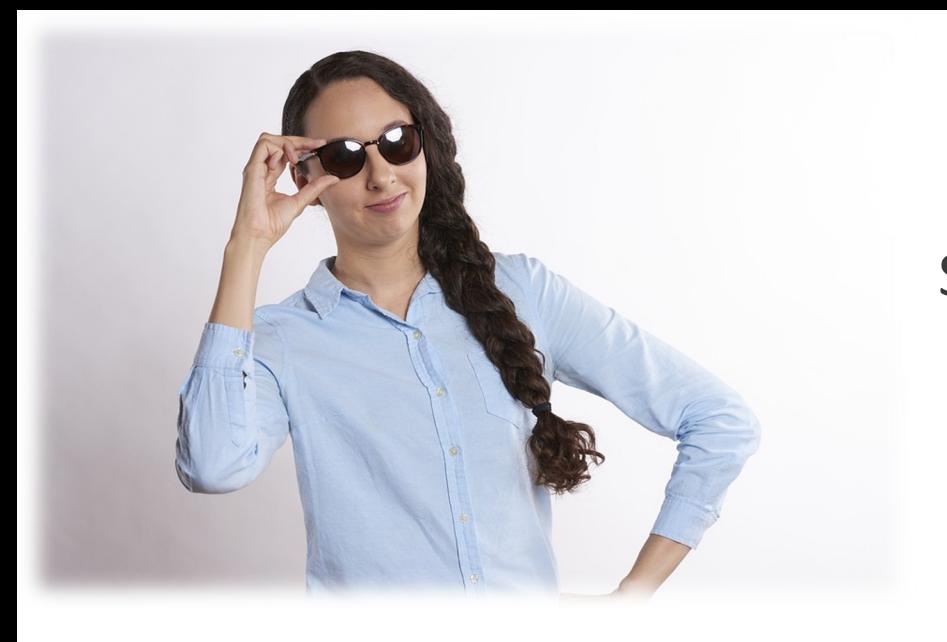

Sus fichas ya están activadas!, ahora podrán ir a la sección de "Solicitar beca"

### **IMPORTANTE**

Si ya habías activado tu ficha escolar y detectas un error en la información puedes desactivar la ficha **siempre y cuándo no hayas solicitado la beca**. Una vez desactivada la ficha, solicita corrección, activa la ficha y solicita tu beca.

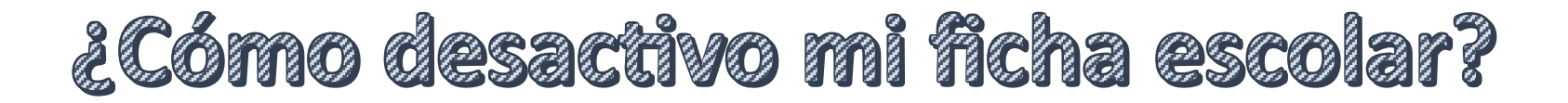

Pueden desactivar su ficha escolar si aún no han solicitado una beca

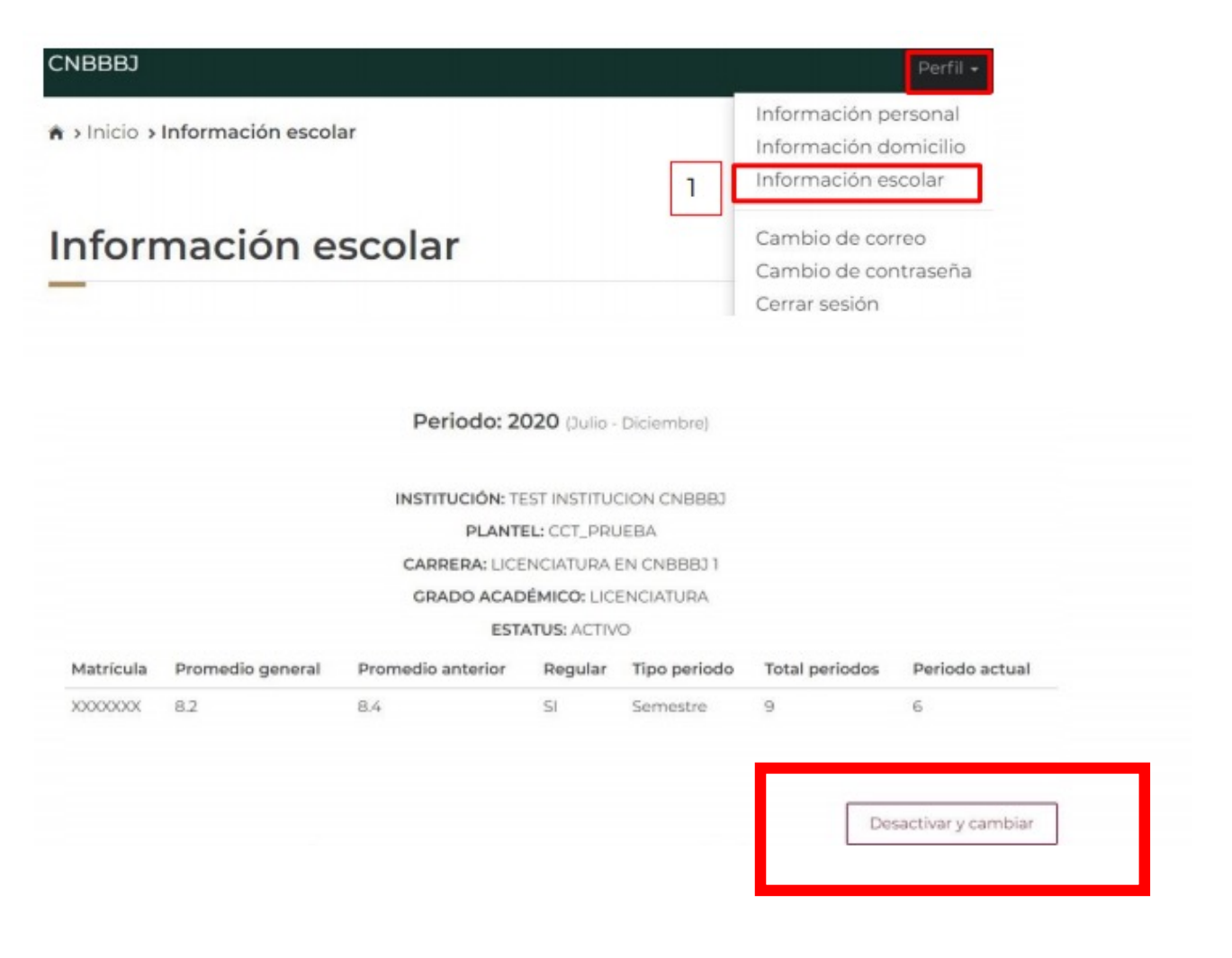

Recuerden solicitar la corrección de datos al correo becas@upnmda.edu.mx y envia la solicitud a la encargada de servicios escolares de tu licenciatura.

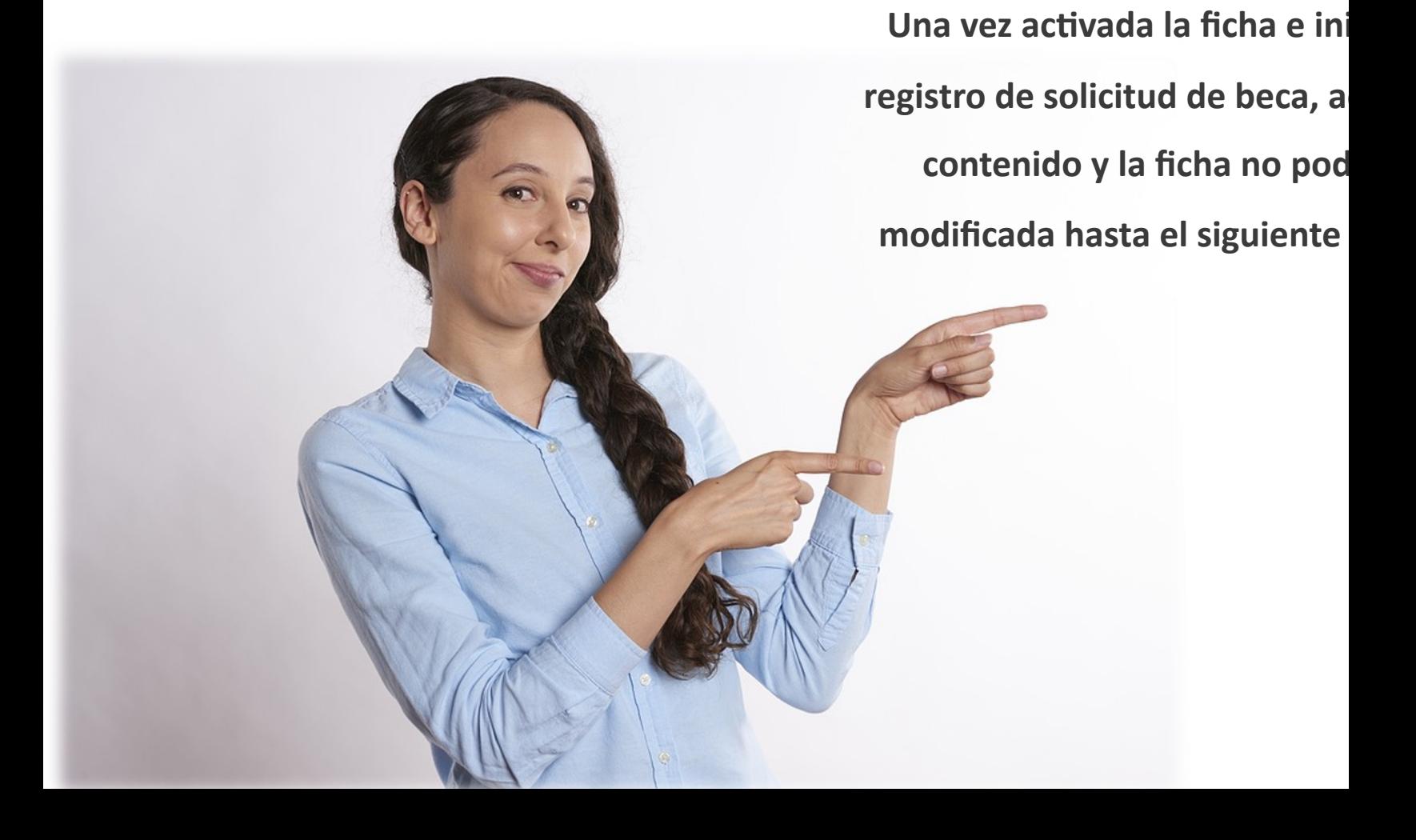

# unidad de Beca

### **CONTACTO EN UPN**:

### **becas@upnmda.edu.mx**

**IMPORTANTE:** Los medios oficiales en los que la CNBBBJ proporciona información son unicamente los siguientes:

Twitter: https://twitter.com/BecasBenito

Facebook: https://www.facebook.com/BecasBenito Instagram:

https://www.instagram.com/becasbenitojuarezoficial/ YouTube:

https://www.youtube.com/c/BecasBenitoJuárezOficial Sitio Web: https://www.gob.mx/becasbenitojuarez

### **IMPORTANTE!!**

Tener siempre a la mano y men **correo:**

- •**CURP**
- •**Nombre completo**
- •**Matrícula**
- •**Semestre**
- • **Licenciatura**
	- **Sede**

•

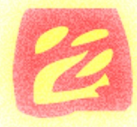